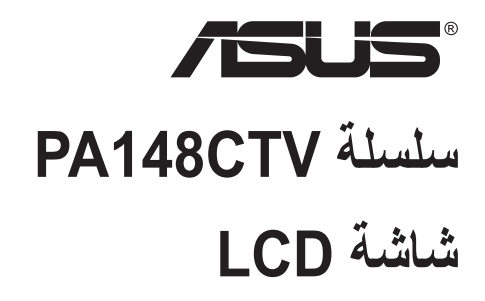

# **دليل المستخدم**

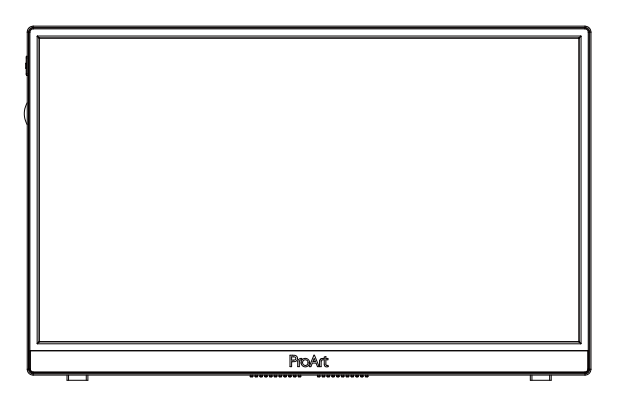

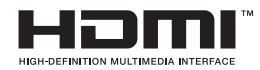

#### **جدول المحتويات**

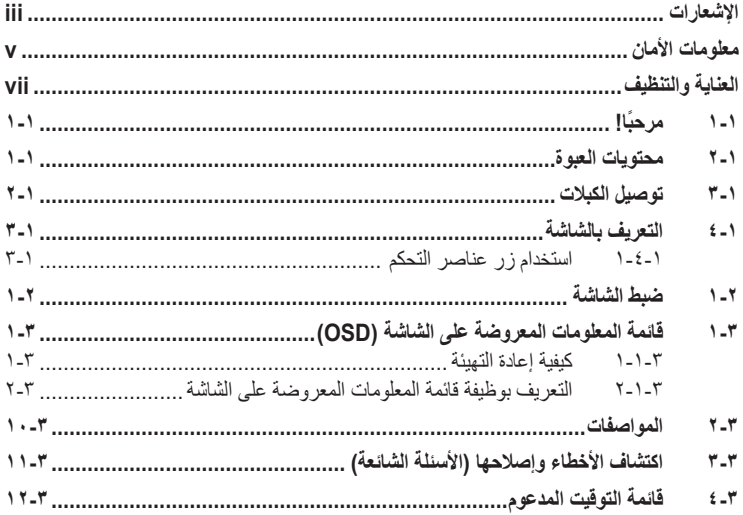

© حقوق الطبع والنشر لعام 2020 محفوظة لشركة INC COMPUTER ASUSTeK، .جميع الحقوق محفوظة.

لا يجوز (عادة إصدار اي جزء من هذا الدليل, بما في ذلك المنتجات والبرامج الموضحه به. او نقله او نسخه او تخزينه في نظام استرجاع او ترجمته<br>إلى أية لغة بأي شكل من الأشكار وبلية طريقة من الطرق، فيما عد الرثائق التي يحتفظ بها ال

هذا، ولا يسري العمل بضمان المنتج أو الخدمة الخاصة به في الحالات التالية: (١) إصلاح أو تعديل أو تغيير المنتج دون الحصول على إذن كتابي من شركة ASUS، أو )2( إذا كان الرقم التسلسلي للمنتج مشوه أو مفقود.

تقدم شركة ASUS هذا النايل "كما هو" دون اي ضمانات من اي نوع، سواء كانت صريحة او ضمنية، بما في ذلك على سبيل المتل لا الحصر<br>الضمانات الضمنية أو الشروط الخاصة بقابلية الثداول القدامة العلامة لغرض معين، ولن تشكل كلكو الخر ميزو حدوث مثل هذه األضرار نتيجة ألي عيب أو خطأ في هذا الدليل أو هذا المنتج.

المواصفات والمعلومات التي يشتمل عليها في هذا الدليل إنما هي لالطالع فقط، ولشركة ASUS ُ الحق في تغييرها في أي وقت دون إخطار مسبق بناك, ولا يجوز تفسير ها على انها التزام من جانب الشركة، ومن ثم لا تتحمل الشركة مسؤولية الأخطاء او المعلومات غير الدقيقة التي قد يشتمل عليها<br>هذا الدليل، ويشمل ذلك المنتجات والبرامج المشار إليها فيه.

قد تكون اسماء المنتجات والسّر كات التي تظهر في هذا الدليل علامات تجاريه مسجله او حقوق للطبع والنسّر السّركات المالكة لها وقد لا تكون كذلك،<br>ومن الممكن أن يكون استخدامها قاصرًا على أغر اص التعريف والتوصيح بشكل يعود بالنفع ع

#### **اإلشعارات**

#### **بيان لجنة االتصاالت الفيدرالية**

<span id="page-2-0"></span>يتوافق هذا الجهاز مع الجزء 15 من قوانين اللجنة الفيدرالية لالتصاالت، ويخضع تشغيله للشرطين التاليين:

- أال يتسبب هذا الجهاز في حدوث تداخل ضار و
- أن يقبل هذا المنتج أي تداخل يتم استقباله، بما في ذلك أي تداخل قد ينتج عنه تشغيل غير مرغوب فيه.

أثبتت الاختبار ات التي أجريت على هذا الجهاز توافقه مع حدود المواصفات القياسية للفئة "ب" للأجهزة الرقمية، وفقا للجزء ١٥ من قواعد اللجنة الفيدر الية للاتصالات. وقد تم تصميم هذه الحدود لتوفير الحماية الرقمية، وفقا للجزء ١٥ من قواعد اللجنة الفيدرالية للاتصالات. وقد تم تصميم هذه الحدود لتوفير الحماير<br>المناسبة ضد التداخلات الضمارة عند استخدام الأجهزة الكهربائية والإلكترونية في المنشآت السكنية. علماً بأن هذا المنتج يولد، ويستخدم ويمكن أن يصدر عنه ترددات السلكية، وقد يتسبب في حدوث تداخالت ضارة مع الاتصالات اللاسلكية، إذا لم يتم تركيبه واستخدامه وفقاً للتعليمات الموضحة من الجهة المصنعة. مع ذلك، ليس هناك ما يضمن عدم حدوث هذا التشويش عند اتباع أسلوب معين في التثبيت. إذا تسبب هذا الجهاز في حدوث تشويش الستقبال الراديو أو التلفزيون، والذي يمكن تحديده بإغالق الجهاز ثم تشغيله، يوصى المستخدم بتصحيح هذا التداخل باتباع إجراء واحد أو أكثر من اإلجراءات التالية:

- إعادة توجيه هوائي االستقبال أو تغيير موضعه.
- زيادة المسافة الفاصلة بين هذا الجهاز وجهاز االستقبال.
- توصيل الجهاز بمنفذ موصل دائرة كهربائية مختلفة عن تلك التي يتصل بها جهاز االستقبال.
	- استشارة الموزع أو فني راديو أو تلفزيون متخصص للحصول على المساعدة الالزمة.

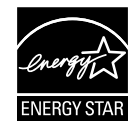

#### **مالحظة: هذه الشاشة معتمدة من برنامج نجمة الطاقة STAR ENERGY.**

هذا المنتج مؤهل لالنضمام إلى برنامج نجمة الطاقة <sup>R</sup>STAR ENERGY إذا تم ضبطه على إعدادات المصنع الافتر اضية (التهيئة الرئيسية). قد يؤدي تغيير إعدادات المصنع الافتراضية أو تمكين ميزات أخرى إلى زيادة في استهلاك الطاقة قد تتجاوز الحدود الالزمة للتأهل إلى برنامج نجمة الطاقة <sup>R</sup>STAR ENERGY. راجع (gov.energystar .www (gov.ENERGYSTAR لالطالع على مزيد من المعلومات حول برنامج نجمة الطاقة RSTAR ENERGY.

**بيان وزارة االتصاالت الكندية**

ال يتجاوز هذا الجهاز الرقمي حدود الفئة "ب" فيما يتعلق بمستويات انبعاث تشويش موجات الراديو الصادرة من الأجهزة الرقمية كما هو موضح في معيار الأجهزة المتسببة في حدوث التداخل لوزارة االتصاالت الكندية.

يتوافق الجهاز الرقمي من الفئة "ب" الذي بين يديك مع القانون الكندي ICES-003.

ً قد يسقط الجهاز مسببا إصابة شخصية خطيرة أو الوفاة. لمنع حدوث إصابة، يجب تثبيت هذا الجهاز بإحكام في أرضية أو حائط وفقًا لتعليمات التركيب.

# EAC

#### **معلومات األمان**

- يرجى قراءة جميع الوثائق المرفقة مع العبوة بعناية قبل تركيب الشاشة.
- ً ال تعرض الشاشة للمطر أو الرطوبة تفاديا لمخاطر حدوث حريق أو صدمة كهربائية.
- <span id="page-4-0"></span> ً ال تحاول أبدا فتح الغالف الخارجي للشاشة. قد تتسبب الفولطية العالية الخطرة داخل الشاشة في حدوث إصابات جسدية بالغة.
- ّ في حالة تعرض مصدر اإلمداد بالطاقة للكسر، ال تحاول إصالحه بنفسك، بل ينبغي االتصال بفني صيانة مؤهل أو بائع التجزئة الذي تتعامل معه.
- تأكد من توصيل جميع الكبالت بشكل صحيح وعدم وجود أي تلف بكبالت الطاقة قبل الشروع في ً استخدام المنتج. وفي حالة اكتشاف أي تلف، اتصل بالبائع فورا.
- الفتحات الموجودة بالجانب الخلفي أو العلوي من الغطاء الخارجي للشاشة هي لأغراض التهوية، لذا برجي الحرص على عدم إعاقة هذه الفتحات. وتجنب تماماً وضع الجهاز بالقرب من أو على جهاز مشع أو مصدر حراري إال إذا كان المكان مزود بتهوية جيدة.
- ال ينبغي تشغيل الشاشة إال باستخدام مصدر تيار كهربائي من النوع الموضح على الملصق الخاص بها. وفي حالة عدم التأكد من نوع التيار الكهربي المتاح لديك، اتصل بالموزع أو بشركة الكهرباء المحلية.
	- استخدم قابس الطاقة المناسب الذي يتوافق مع معيار التيار الكهربائي المحلي.
	- ال تقم بالتحميل الزائد على مقسمات التيار أو كبالت اإلطالة، فقد يؤدي ذلك إلى حدوث حريق أو صدمة كهربائية.
- تجنب تعريض المنتج لألتربة والرطوبة ودرجات الحرارة المرتفعة، كما يرجى عدم وضع المنتج في أي مكان قد يكون عرضة للبلل. احرص على وضع الجهاز فوق سطح ثابت.
	- قم بفصل الشاشة أثناء العواصف البرقية أو في حالة عدم استخدامها لفترة طويلة، حيث يعمل ذلك على حمايتها من التلف الذي قد يلحق بها نتيجة التدفق المفاجئ للتيار الكهربائي.
- ال تدفع بأي جسم أو تسكب أي نوع من السوائل داخل الفتحات الموجودة في الغالف الخارجي للشاشة.
- لضمان الحصول على جودة التشغيل المناسبة للشاشة، ال تستخدم الشاشة إال مع أجهزة الكمبيوتر المدرجة في قائمة UL والمجهزة بالمقابس المهيأة بحيث تناسب الجهد الكهربائي الذي يتراوح مابين 240-100 فولت.
	- يجب تركيب الشاشة بالقرب من مأخذ تيار كهربائي يسهل الوصول إليه.
- في حالة مواجهة مشكالت فنية تتعلق بالشاشة، يرجى االتصال بفني صيانة مؤهل أو ببائع التجزئة.
- وفُر توصيلًا أرضيًا قبل توصيل قابس المنبع بالمأخذ الرئيسي. وعند فصل التوصيل الأرضي, تأكد من فصله بعد سحب قابس المنبع من المأخذ الرئيسي.

#### **تحذير**

قد ينتج عن استخدام سماعات رأس وسماعات أذن غير المحددة أو سماعات األذن فقدان السمع بسبب ضغوط الصوت المفرطة.

### **العناية والتنظيف**

- <span id="page-6-0"></span> قبل رفع الشاشة أو تغيير موضعها، يفضل القيام بفصل الكبالت وكبل التيار الكهربي. مع الحرص على اتباع الأساليب الصحيحة لرفع الشاشة عند وضعها في مكانها. عند رفع الشاشة أو حملها، ً احرص على اإلمساك بها جيدا من األطراف. وال تقم بحملها من الحامل أو الكبالت.
- ً التنظيف: أغلق الشاشة وافصل كبل التيار الكهربائي من المقبس. نظف سطح الشاشة مستخدما قطعة قماش خالية من الوبر وغير كاشطة. مع العلم بأن البقع الصعبة يمكن إزالتها باستخدام قطعة قماش مبللة على نحو بسيط بمحلول تنظيف خفيف.
- تجنب استخدام المنظفات التي تحتوي على الكحول أو األسيتون. ال تستخدم غير المنظفات المصنوعة ً خصيصا لتنظيف LCD ً . وال ترش أبدا المنظف على الشاشة مباشرة، فقد يتسرب إلى داخل الشاشة مما يؤدي إلى صدمة كهربائية.

تعد الأعراض التالية أمورا عادية بالشاشة<mark>:</mark>

- قد تومض الشاشة عند استخدامها لأول مرة نظراً لطبيعة الإضاءة الفلوريسنت، قم بإيقاف مفتاح الطاقة ثم تشغيله للتأكد من اختفاء هذا الوميض.
- قد تالحظ وجود سطوع خفيف وغير منتظم على الشاشة، وذلك على حسب نمط سطح المكتب الذي تستخدمه.
- عندما يتم عرض نفس الصورة لساعات، قد يستمر وجود طيف من الشاشة السابقة بعد تبديل ً الصورة. وفي هذه الحالة، يتعين عليك االنتظار حتى تقوم الشاشة باستعادة الصورة تدريجيا أو إيقاف تشغيل الشاشة لعدة ساعات.
	- في حالة إعتام الشاشة أو وميضها أو توقفها عن العمل، اتصل بالموزع أو مركز الصيانة للقيام بإصالحها. وال تحاول إصالح الشاشة بنفسك!

#### **االصطالحات المستخدمة في هذا الدليل**

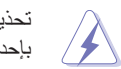

تحذير: تهدف المعلومات الواردة في التحذير إلى منع تعرضك لإلصابة عند محاولة القيام بإحدى المهام.

تنبيه: تهدف المعلومات الواردة في التنبيه إلى منع إلحاق األضرار بالمكونات عند محاولة إتمام إحدى المهام.

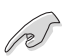

 $\bigwedge$ 

هام: هي المعلومات التي "يجب" عليك اتباعها إلتمام إحدى المهام.

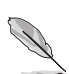

مالحظة: نصائح ومعلومات إضافية تهدف إلى مساعدتك إلتمام إحدى المهام.

#### **أين يمكنك الحصول على مزيد من المعلومات**

يرجى الرجوع إلى المصادر التالية للحصول على معلومات إضافية إلى جانب تحديثات المنتج والبرامج الخاصة به.

#### **- مواقع ASUS**

توفر مواقع شركة ASUS على اإلنترنت أحدث المعلومات حول األجهزة والبرامج التي تنتجها الشركة. يرجى الرجوع إلى **[com.asus.www://http](http://www.asus.com)**

**- الوثائق االختيارية**

قد تحتوي عبوة المنتج على وثائق اختيارية مثل بطاقة الضمان، والتي قد يتم إضافتها من قبل موزع الشاشة. وال تعد هذه الوثائق من مكونات العبوة القياسية.

#### **خدمات االسترجاع**

تنبع برامج ASUS إلعادة التدوير واالسترجاع من التزامنا بأعلى معايير حماية البيئة. ونحن نؤمن بقدرتنا على تقديم الحلول التي تمكن عمالئنا، وبثقة، من إعادة تدوير ما نقوم بتصنيعه من منتجات وبطاريات وغير ذلك من المكونات الأخرى بالإضافة إلى مواد التعبئة. يرجى زيارة الموقع الإلكتروني http://csr.asus.com/english/Takeback.htm للاطلاع على المعلومات التفصيلية حول إعادة التدوير في المناطق المختلفة.

# **1-1 ً مرحبا!**

<span id="page-8-0"></span>نشكرك على شراء شاشة LCD من شركة RASUS! وتقدم أحدث شاشات LCD العريضة من ASUS ً صورة رائعة وعريضة وأكثر سطوعا، إلى جانب مجموعة من الخصائص المميزة التي تعمل على تحسين جودة المشاهدة.

وبفضل هذه الخصائص، يمكنك االستمتاع بالرؤية المريحة والممتعة التي تقدمها لك هذه الشاشة!

## **2-1 محتويات العبوة**

يرجى فحص محتويات العبوة للتأكد من وجود العناصر التالية:

- شاشة LCD
- دليل التشغيل السريع
	- بطاقة الضمان
- كبل USB نوع C
- كبل توصيل من منفذ HDMI مصغر إلى HDMI
	- تقرير اختبار معايرة األلوان
		- بطاقة ضمان ProArt
	- مهايئ USB نوع C إلى A
		- كبل USB من C إلى A
			- كُم واقٍ

P

مهايئ الطاقة

• إذا كان أي من العناصر السابقة مفقودًا أو تالفًا، اتصل فورًا ببائع التجزئة<sub>.</sub>

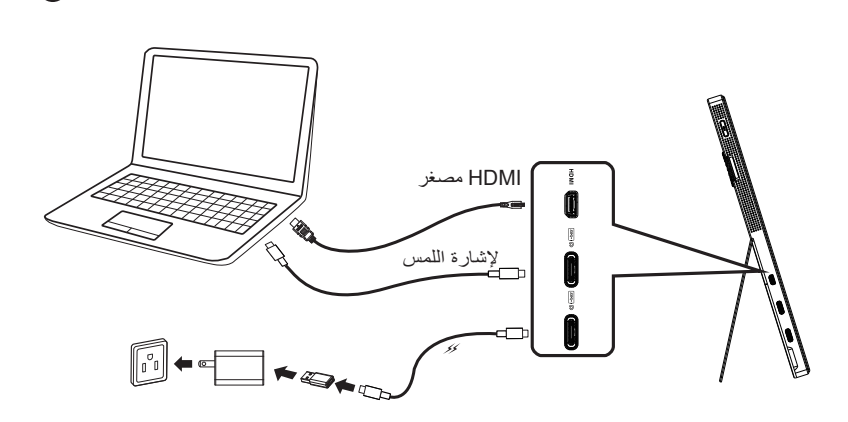

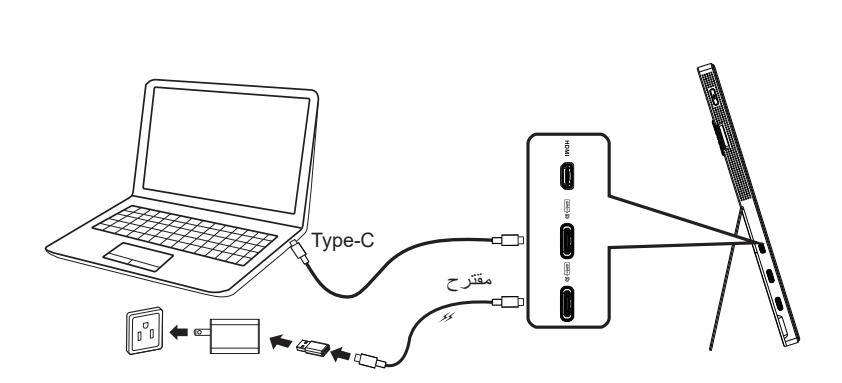

ب

<span id="page-9-0"></span>أ

#### **4-1 التعريف بالشاشة**

#### **1-4-1 استخدام زر عناصر التحكم**

استخدم زر التحكم إلى يسار الشاشة لضبط إعدادات الصورة.

<span id="page-10-0"></span>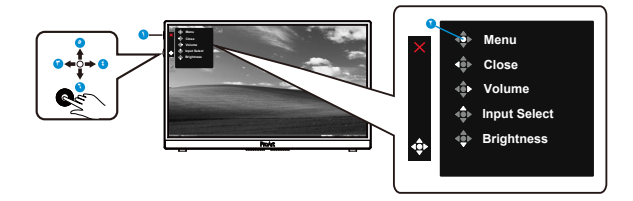

- زر الطاقة/ مؤشر الطاقة:
- تشغيل الشاشة وإيقاف تشغيلها.
- يوضح الجدول التالي األلوان الخاصة بمؤشر الطاقة.

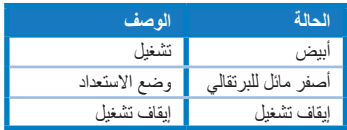

- زر القائمة
- دخول قائمة OSD.
	- زر اإلغالق:
- الخروج من قائمة المعلومات المعروضة على الشاشة.
- اضغط على الزر للدخول إلى قائمة المعلومات المعروضة على الشاشة عند التوصيل بمصدر صالح.
	- زر Volume( مستوى الصوت(:
		- ضبط مستوى الصوت.
- اضغط على الزر للدخول إلى قائمة المعلومات المعروضة على الشاشة عند التوصيل بمصدر صالح.
	- زر Select Input( تحديد الدخل(:
	- استخدم زر التشغيل السريع هذا للتبديل بين اإلشارات HDMI و1C-Type USB وUSB Type-C2
- اضغط على الزر للدخول إلى قائمة المعلومات المعروضة على الشاشة عند التوصيل بمصدر صالح.
	- - زر Brightness( السطوع(:
		- اضبط قيمة السطوع.
	- اضغط مع الاستمرار عليه لمدة ٥ توانٍ لتمكين وظيفة قفل المفاتيح او تعطيلها.

<span id="page-11-0"></span>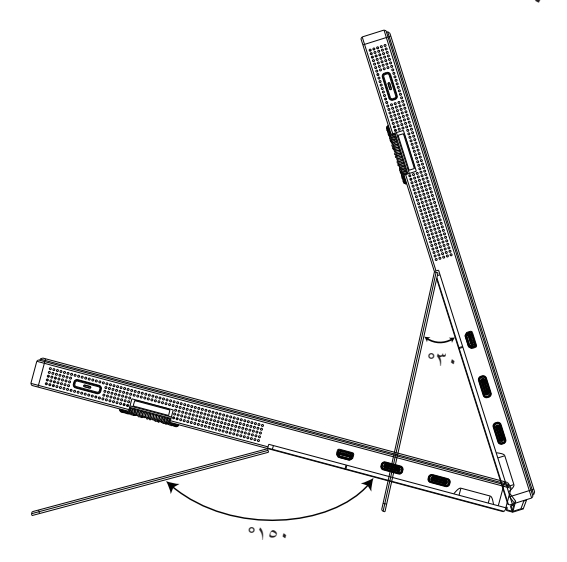

**1-3 قائمة المعلومات المعروضة على الشاشة )OSD)**

#### **1-1-3 كيفية إعادة التهيئة**

<span id="page-12-0"></span>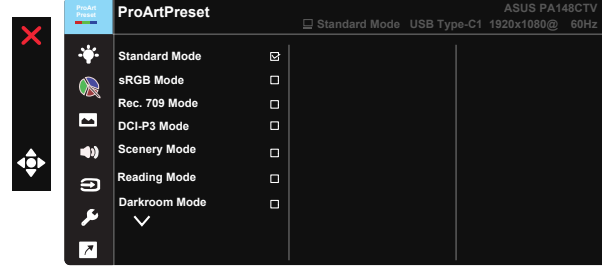

- اضغط على الزر الوسط الخماسي االتجاهات لتنشيط قائمة المعلومات المعروضة على الشاشة.
- اضغط الزرين و للتبديل بين الخيارات في القائمة. أثناء تنقلك من أيقونة إلى أخرى، يتم تظليل اسم الخيار.
	- لتحديد العنصر المميز في القائمة اضغط على مفتاح الوسط.
		- اضغط الزرين و الختيار المحدد المرغوب.
	- اضغط على مفتاح الوسط للدخول إلى شريط التمرير ثم استخدم الزرين أو حسب المؤشرات في القائمة، إلجراء التغييرات.
		- - اضغط على ◄/► لتحريك القائمة اليسرى أو اليمنى.

#### **2-1-3 التعريف بوظيفة قائمة المعلومات المعروضة على الشاشة**

#### **-1 ProArtPreset**

تشتمل هذه الوظيفة على تسع وظائف فرعية يمكن من خاللها اختيار ما تفضله.

<span id="page-13-0"></span>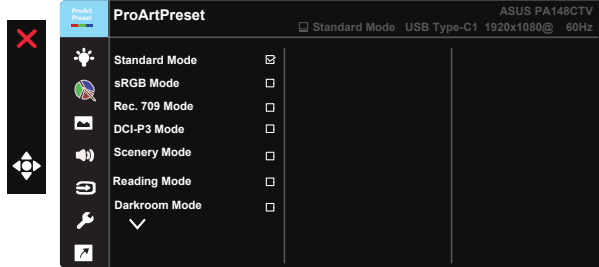

- **Mode Standard( الوضع القياسي(**: الخيار األفضل لتحرير المستندات.
- **Mode sRGB( وضع sRGB)**: يتوافق وضع sRGB مع مساحة ألوان sRGB، ويوفر الخيار األمثل لتحرير المستندات.
	- **Mode .709Rec( وضع .709Rec)**: يتوافق مع مساحة ألوان .709Rec.
		- **Mode 3P-DCI( وضع 3P-DCI):** يتوافق مع مساحة ألوان 3P-DCI.
- **Mode Scenery( وضع المناظر الطبيعية(:** الخيار األفضل لعرض صور المناظر الطبيعية.
	- **Mode Reading( وضع القراءة(:** هذا هو الخيار األفضل لقراءة الكتب.
	- **Mode Darkroom( وضع الغرفة المظلمة(:** الخيار األفضل للبيئة ذات اإلضاءة المحيطة الضعيفة.
	- **1 Mode User( وضع المستخدم 1(:** يتيح لك ضبط األلوان في اإلعداد المتقدم.
	- **2 Mode User( وضع المستخدم 2(:** يتيح لك ضبط األلوان في اإلعداد المتقدم.

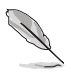

- ال يمكن تهيئة ASCR ِ من قبل المستخدم في األوضاع Standard( قياسي( وsRGB و.709Rec و DCI-P3 Mode (وضع DCI-P3).
	- ال يمكن تهيئة Gamma( جاما( ِ من قبل المستخدم في األوضاع وsRGB و3P-DCI و Scenery Mode (وضع المناظر الطبيعية).
	- ال يمكن تهيئة .Temp Color( درجة الحرارة اللونية( وBrightness( السطوع( وContrast )التباين( وSaturation( التشبع( وHue( تدرج األلوان( وColor/Palette ProArt( لوحة/ألوان ProArt (و ضع Black Level) (مستوى الأسود) في SRGB Mode (و ضع sRGB).

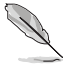

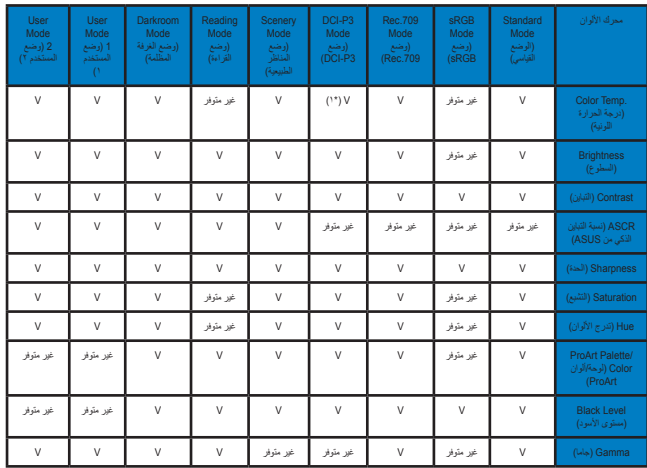

V: وظيفة قابلة للضبط

غير متوفر وظيفة معطّلة

)\*1( K6500 وTheater3-P( افتراضي( فقط

)\*2( K6500( افتراضي( وK9300 فقط

#### **-2 Filter Light Blue( مرشح االضوء األزرق(**

ضبط مستوى طاقة اإلضاءة الزرقاء الناتجة عن اإلضاءة الخلفية LED.

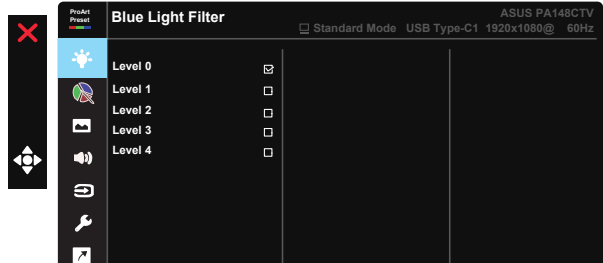

 **0 Level( المستوى 0(**: ال يوجد تغيير

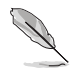

- عند تنشيط Blue Light Filter (مرشح الضوء الأزرق)، سيتم استيراد إعدادات Standard Mode )الوضع القياسي( ً االفتراضية تلقائيا.
- يمكن للمستخدم تهيئة وظيفة Brightness( السطوع( لقيمة بين 1 Level( المستوى 1( إلى 3 Level )المستوى 3(.
- 4 Level( المستوى 4( هو اإلعداد المحسن. وهو متوافق مع شهادة اإلضاءة الزرقاء المنخفضة TUV. ال يمكن للمستخدم تهيئة وظيفة Brightness( السطوع(.

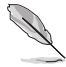

يرجى الرجوع إلى التعليمات التالية لتخفيف إجهاد العين:

- ينبغي على المستخدم إيقاف تشغيل الشاشة لبعض الوقت عند تشغيلها لساعات طويلة، ويوصى بأخذ فترة استراحة (لمدة ٥ دقائق على الأقل) بعد كل ساعة من العمل المتواصل على الكمبيوتر<sub>.</sub> وينصح بأخذ فواصل استراحة قصيرة ودورية بدال من فاصل استراحة طويل.
	- وللحد من إجهاد العين وجفافها، يجب على المستخدمين راحة العين بشكل دوري من خالل التركيز على األجسام البعيدة.
- ً قم بعمل تمارين للعين للحد من إجهادها، واحرص على تكرار هذه التمرينات دوريا، وإذا استمر إجهاد العين، يرجى استشارة الطبيب. تمارين العين: (١) كرر النظر لأعلى ولأسفل (٢) لف عينيك ببطء (٣) حرك العينين قطريًا.
- قد يؤدي الضوء األزرق عالي الطاقة إلى إجهاد العينين وتنكس بقعي مرتبط بالعمر )AMD)، لذا يعمل مرشح الضوء األزرق على تقليل حدة الضوء الضار بنسبة تصل إلى %70 )كحد أقصى( لتجنب CVS( متالزمة رؤية الكمبيوتر(.

#### **-3 ProArtPalette( لوحة ProArt)**

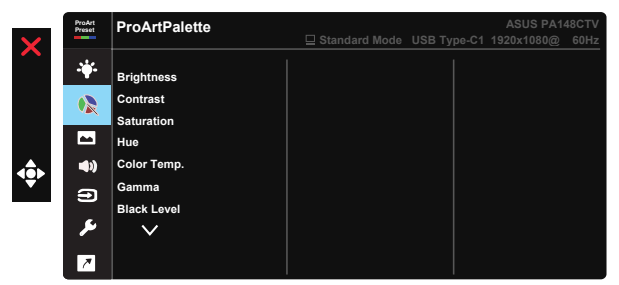

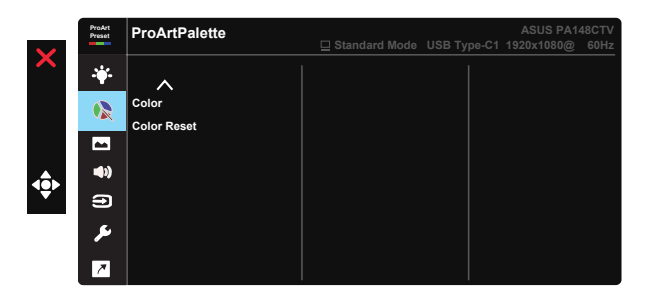

- **Brightness( السطوع(**: يتراوح معدل الضبط ما بين 0 إلى .100
	- **Contrast( التباين(:** يتراوح معدل الضبط ما بين 0 إلى .100
- **Saturation( التشبع(**: يتراوح معدل الضبط ما بين 0 إلى .100
- **Hue( تدرج األلوان(:** إزاحة لون الصورة بين األخضر واألرجواني
- **.Temp Color( درجة الحرارة اللونية(**: يتضمن خمسة أوضاع ألوان مسبقة الضبط، هي: K9300 وK6500 وK5500 وK5000 وTheater3-P.
	- **Gamma( جاما(:** يتضمن خمسة أوضاع جاما، هي: 1.8 و2.0 و2.2 و2.4 و.2.6
	- **Level Black( مستوى األسود(**: ضبط مستوى اإلشارة األولى المهيأة لمستوى الرمادي ُ األكثر دكنة.
		- **Color( اللون(**:
		- \* ضبط Hue axis-Six( تدرج األلوان في 6 محاور(.
		- \* ضبط Saturation axis-Six( تشبع األلوان في 6 محاور(.
		- \* ضبط مستويات االكتساب لكل من R وG وB( األحمر واألخضر واألزرق(.
			- \* ضبط قيم اإلزاحة لكل من R وG وB( األحمر واألخضر واألزرق(.
				- **Reset Color( إعادة ضبط األلوان(**:

\* إعادة ضبط ألوان الوضع الحالي: أعد إعدادات ألوان وضع األلوان الحالي إلى قيم المصنع االفتراضية.

\* إعادة ضبط ألوان جميع األوضاع: اعد إعدادات الوان جميع اوضاع الالوان إلى قيم المصنع الافتراضية.

ال يتوفر Theater3-P إال عند تحديد Mode 3P-DCI( وضع 3P-DCI).

**-4 Image( الصورة(**

يمكنك ضبط درجة Sharpness (الحدة) وTrace Free وAspect Control (التحكم في نسبة الأبعاد) و@Input Rang (نطاق الدخل) وASCR من هذه الوظيفة الرئيسة.

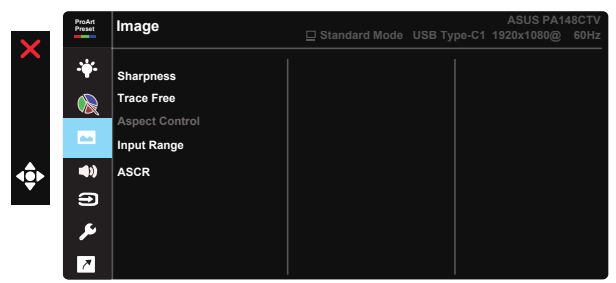

- **Sharpness( الحدة(:** تقوم بضبط مستوى حدة الصورة. يتراوح معدل الضبط ما بين 0 إلى .100
- **Free Trace:** زيادة سرعة وقت االستجابة بواسطة تقنية Drive Over. يتراوح نطاق الضبط من المستوى المنخفض • إلى المستوى السريع ١٠٠.
- **Control Aspect( التحكم في نسبة األبعاد(:** ضبط نسبة العرض إلى االرتفاع على Full( كاملة( أو .3:4

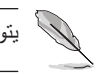

يتوفر 3:4 عندما يكون مصدر الدخل على تنسيق 3:4 فقط

- **Range Input( نطاق الدخل(:** ضبط نطاق الدخل على Auto( تلقائي( وFull( كامل( وLimited .16-235
- **ASCR( نسبة التباين الذكي من ASUS):** اختر ON( تشغيل( أو OFF( إيقاف( لتمكين أو تعطيل وظيفة نسبة التباين الديناميكي.

#### **-5 Sound( الصوت(**

يمكنك ضبط Volume (مستوى الصوت) وMute (كتم الصوت) من هذه الوظيفة الرئيسية.

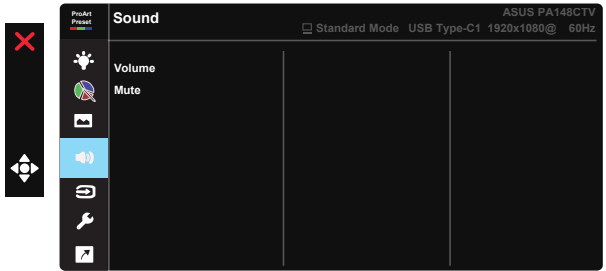

- **Volume( مستوى الصوت(**: يتيح ضبط مستوى خرج الصوت.
- **Mute( كتم الصوت(**: ضبط وظيفة كتم الصوت على ON( تشغيل( أو OFF( إيقاف تشغيل(.

#### **-6 Select Input( تحديد الدخل(**

#### حدد مصدر الدخل من HDMI أو 1C-Type USB و2C-Type USB.

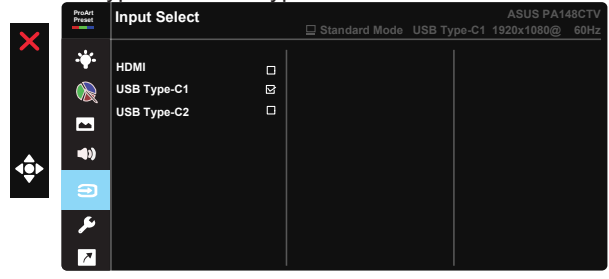

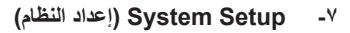

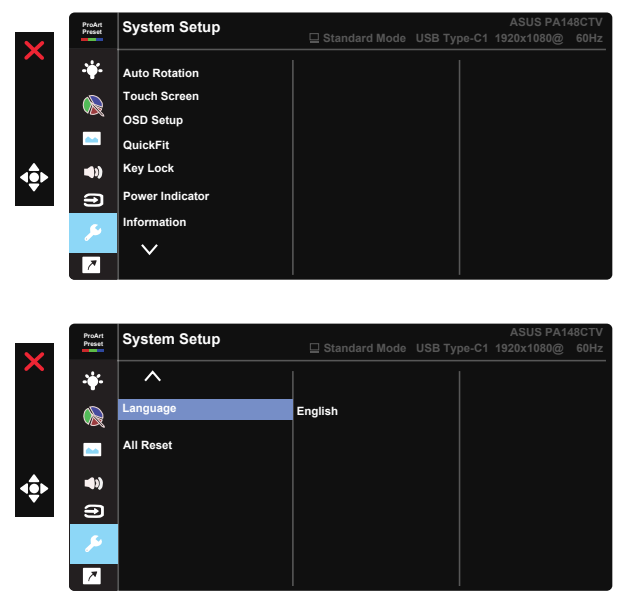

- **Rotation Auto( تدوير تلقائي(:** لتمكين أو تعطيل التدوير التلقائي للصورة، يرجى مالحظة أن وظيفة التدوير التلقائي تعمل فقط في نظام تشغيل Windows من خالل تثبيت برنامج Chroma Tune.
- **Screen Touch( شاشة اللمس(:** منتج CTV148PA Display ProArt عبارة عن شاشة لمس تستخدم تقنية لوحة لمس من 10 نقاط. الرجاء استخدامها مع أحدث نظام تشغيل مثل 10 Windows. يمكنك استخدام إما اللمس بإصبع واحد أو عدة أصابع بحد أقصى 10 ٍ مواضع لمس في وقت واحد.

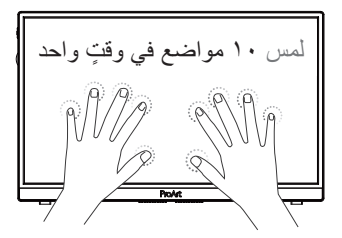

- **Setup OSD( إعداد المعلومات المعروضة على الشاشة(:** ضبط Timeout OSD( مهلة OSD) وCI/DDC وTransparency( الشفافية( لشاشة OSD.
	- **QuickFit:** يتيح للمستخدم عرض معاينة للمستند أو مخطط للصورة في الشاشة مباشرة دون طباعة نسخ تجريبية.
		- \* Ruler (المسطرة): يعرض هذا النمط مسطرة مادية في الجزء العلوي من الجانب الايسر . **5 10 25 20 15 5 10 15** يمكنك الضغط على زر الرجوع ▶ مع الاستمرار في الضغط لمدة ٣ ثوانٍ لتبديل نظام القياس<br>المقسم المستمر المدين .imperial and metric between metric between measurements the  $\mathcal{L}$ **30** \* Alignment( المحاذاة(: يتيح هذا النوع من األنماط للمصممين والمستخدمين على حد سواء تنظيم محتوى وتصميم صفحة ما حتى يمكن الحصول على مظهر وشكل متسقين. **Grid Alignment شبكة المحاذاة**  \* .center the in square a Show :Square Square( مربع( ً : يعرض مربعا في المنتصف. من المتري إلى اإلمبراطوري.
		- **Lock Key( قفل المفتاح(:** تعطيل جميع الوظائف الرئيسية. اضغط على زر ألسفل لمدة تتجاوز خمس توانٍ لتنشيط وظيفة قفل المفتاح.
			- **Indicator Power( مؤشر الطاقة(:** تشغيل / إيقاف مؤشر بيان حالة الطاقة.
				- **Information( معلومات(:** تعرض معلومات الشاشة.
- **Language( اللغة(:** حدد لغة المعلومات المعروضة على الشاشة. وتتمثل الخيارات المتاحة فيما يلي: **اإلنجليزية والفرنسية واأللمانية واإلسبانية واإليطالية والهولندية والروسية والبولندية والتشيكية والكرواتية والمجرية والرومانية والبرتغالية والتركية والصينية المبسطة والصينية التقليدية واليابانية والكورية والفارسية والتايالندية واإلندونيسية.**
- **Reset All( إعادة تعيين الكل(:** تقوم بتحديد "Yes( نعم(" إلعادة جميع األوضاع إلى وضع إعدادات المصنع االفتراضية.

#### **-8 Shortcut( اختصار(**

يسمح لك تحديد هذا الخيار بتعيين ثالثة مفاتيح اختصار. يمكن للمستخدم االختيار من بين "Blue Light Filter (مرشح الضوء الأزرق) و"Brightness" (السطوع) و"Contrast" (التباين) و Input Select (تحديد الدخل) و".Color Temp" (درجة حرارة اللون) و"Volume" (مستوى الصوت) و sRGB Mode (وضع sRGB) و Rec.709 Mode )<br>(وضع Rec 709) و DCI-P3 Mode (وضع DCI-P3) و User Mode 1 (وضع المستخدم 1( و2 Mode User( وضع المستخدم 2( وتعيينه كمفتاح اختصار.

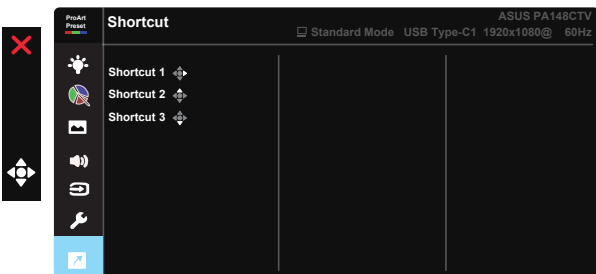

# **2-3 المواصفات**

<span id="page-21-0"></span>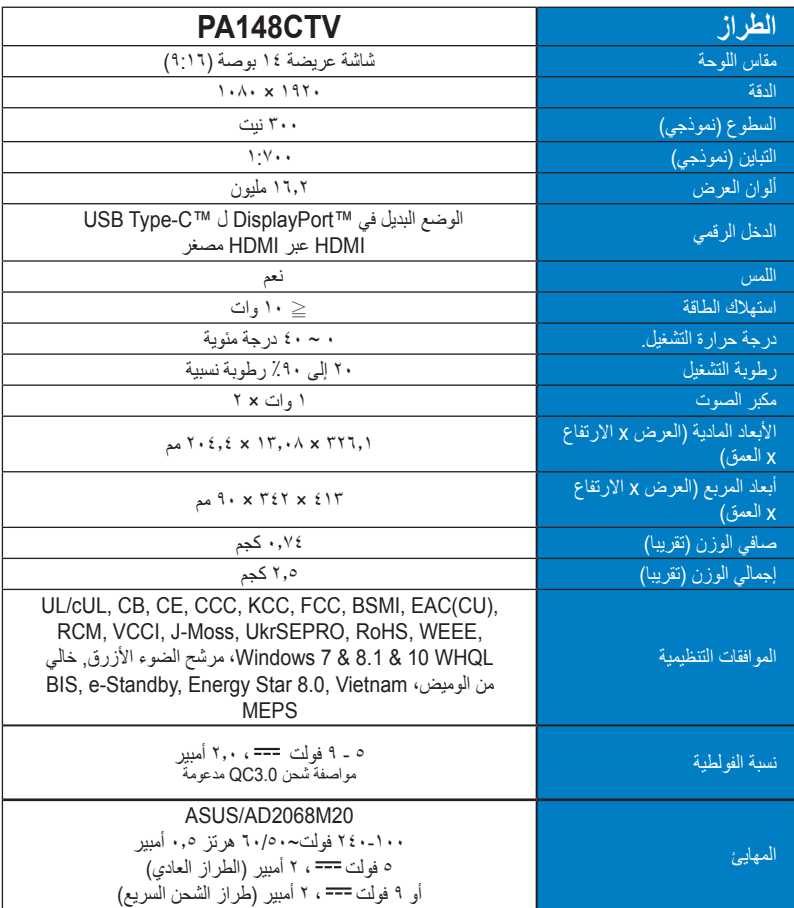

# **3-3 اكتشاف األخطاء وإصالحها )األسئلة الشائعة(**

<span id="page-22-0"></span>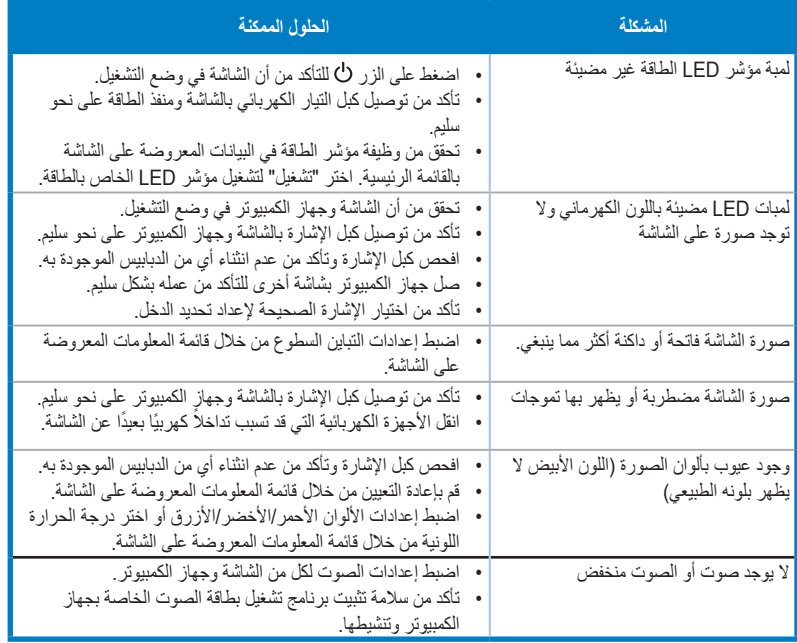

# **4-3 قائمة التوقيت المدعوم**

#### **التوقيت األساسي المدعوم للكمبيوتر الشخصي**

<span id="page-23-0"></span>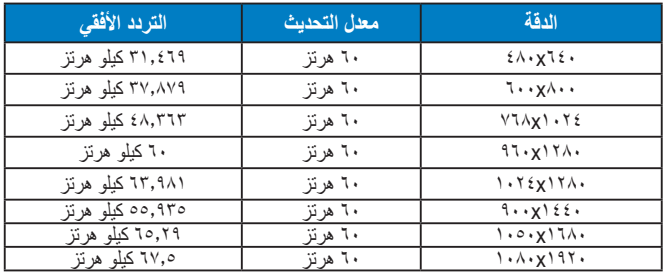

#### **أوضاع معيار VESA، والتوقيت المتاح للمستخدم**

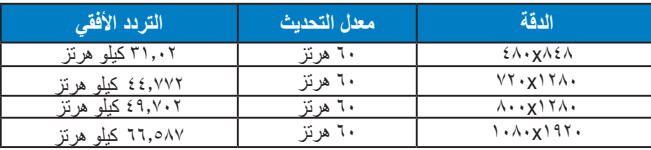

**\* قد ال تكون األوضاع غير المدرجة في الجدول أعاله مدعومة. للحصول على أفضل مستوى للدقة، نوصي باختيار أحد األوضاع المدرجة في الجداول أعاله.**